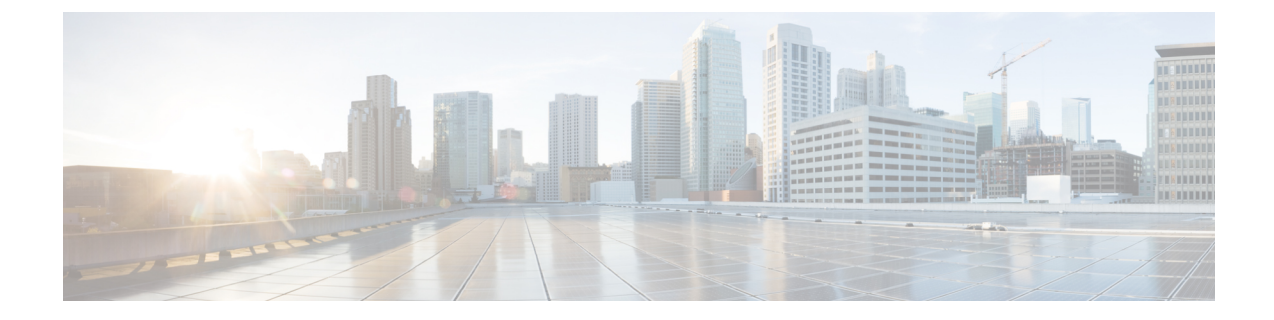

## 마이그레이션 문제 해결

- Firewall 마이그레이션 툴 문제 해결 정보, 1 페이지
- 문제 해결에 사용되는 로그 및 기타 파일, 2 페이지
- FortiNet 파일 업로드 실패 문제 해결, 2 페이지

## **Firewall** 마이그레이션 툴 문제 해결 정보

마이그레이션은 일반적으로 Fortinet 컨피그레이션 파일을 업로드하는 동안이나 마이그레이션된 컨 피그레이션을 management center에 푸시하는 동안 실패합니다.

마이그레이션 프로세스가 실패하는 몇 가지 일반적인 시나리오는 다음과 같습니다.

- Fortinet 컨피그레이션 파일의 알 수 없는 문자 또는 잘못된 문자
- Fortinet 컨피그레이션 파일의 불완전하거나 누락 된 요소
- 네트워크 연결 끊김 또는 레이턴시

**Firepower** 마이그레이션 툴 지원 번들

Firewall 마이그레이션 툴은 로그 파일, DB, 컨피그레이션 파일과 같은 중요한 문제 해결 정보를 추출 하도록 지원 번들을 다운로드하는 옵션을 제공합니다. 다음을 수행하십시오.

**1. Complete Migration(**마이그레이션 완료**)** 화면에서 **Support(**지원**)** 버튼을 클릭합니다.

도움말 지원 페이지가 나타납니다.

**2. Support Bundle(**지원 번들**)** 체크 박스를 선택한 다음 다운로드할 컨피그레이션 파일을 선택합니 다.

참고 로그 및 dB 파일은 기본적으로 다운로드하도록 선택됩니다.

**3. Download(**다운로드**)**를 클릭합니다.

지원 번들 파일은 로컬 경로에 .zip으로 다운로드됩니다. 압축 폴더의 압축을 풀고 로그 파일, DB 및 컨피그레이션 파일을 봅니다.

- **4. Email us(**이메일 문의**)**를 클릭하여 기술 팀에 실패 세부 정보를 이메일로 보냅니다. 다운로드한 지원 파일을 이메일에 첨부할 수도 있습니다.
- **5. Visit TAC page(TAC** 페이지 방문**)**를 클릭하여 Cisco 지원 페이지에서 TAC 케이스를 생성합니다.

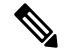

참고 마이그레이션하는 동안 언제라도 지원 페이지에서 TAC 케이스를 열 수 있습니다.

## 문제 해결에 사용되는 로그 및 기타 파일

다음 파일에서 문제를 식별하고 해결하는 데 유용한 정보를 찾을 수 있습니다.

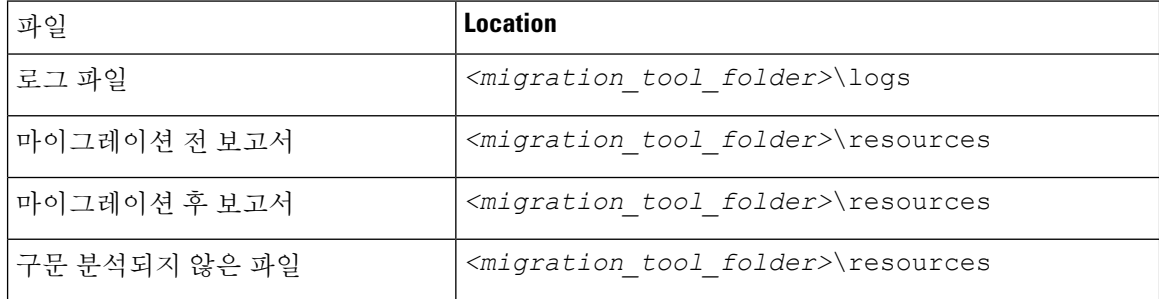

## **FortiNet** 파일 업로드 실패 문제 해결

FortiNet 컨피그레이션 파일이 업로드되지 않는 경우, 이유는 Firewall 마이그레이션 툴이 파일에서 하나 이상의 라인을 구문 분석할 수 없기 때문입니다.

다음 위치에서 업로드 및 구문 분석 실패를 일으킨 오류에 대한 정보를 찾을 수 있습니다.

- Firewall 마이그레이션 툴에 의해 표시되는 오류 메시지 실패의 원인을 개략적으로 요약하여 제 공합니다.
- 마이그레이션 전 보고서(Pre-migration report) Configuration Lines with Errors(오류가 있는 컨피 그레이션 라인) 섹션을 검토하여 FortiNet 컨피그레이션 파일의 어떤 라인에서 실패가 발생했는 지 확인합니다.
- Log file(로그 파일) "error"라는 단어를 검색하여 실패의 원인을 확인합니다.
- Unparsed file(구문 분석되지 않은 파일) 파일의 끝을 확인하여 성공적으로 구문 분석된 FortiNet 컨피그레이션 파일의 마지막으로 무시된 라인을 식별합니다.

번역에 관하여

Cisco는 일부 지역에서 본 콘텐츠의 현지 언어 번역을 제공할 수 있습니다. 이러한 번역은 정보 제 공의 목적으로만 제공되며, 불일치가 있는 경우 본 콘텐츠의 영어 버전이 우선합니다.